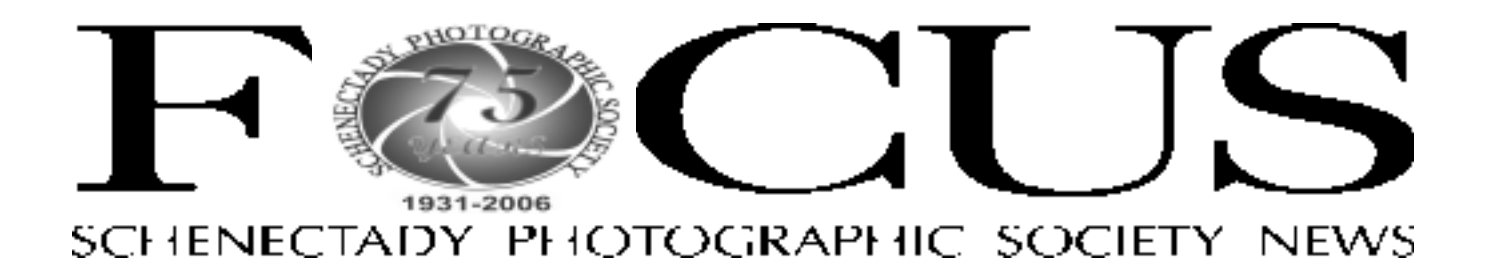

## Volume 76 November 2006 Number 2

# **Learn the art of framing photos on print night**

Gary Weitzman, coowner of Artforms, has been designing and providing custom framing and art related services for close to 30 years. Starting in 1979, he began at Posters Plus (later known as Greenhut Gallery) and soon developed a corporate and residential division for the

*A view of Artforms*

framing and provide installation of the finished product, all with an eye for detail. In 1997 Gary and his wife, Jan, purchased the business from his former partner,

*Please see Gary Weitzman page 3*

# **Slide night takes us to the Himalayas**

Three physicians from Albany, NY trekked through the Himalayas in April

company. Creating a distinctive look through art and framing, Gary grew these areas into a strong and healthy niche and they still remain a constant to this day. Either working directly with the client or with an interior designer, Gary is able to select the art, choose the appropriate

> 2006 and ascended 19,000 feet up Mount Everest. Guided by a 26 Sherpa expedition, they went through rocky

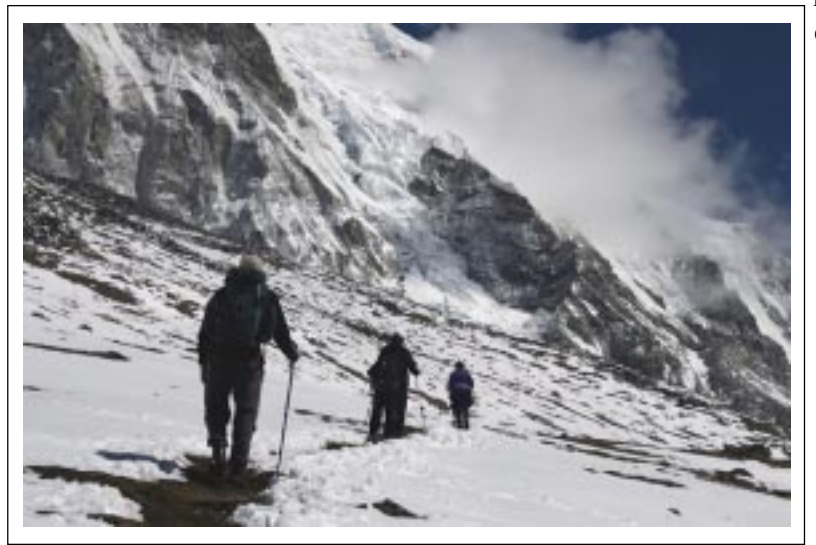

ravines, crossed swaying cable-andwood bridges and survived an unexpected blizzard that dumped three feet of snow that covered all trails leading

*Please see Dr. David page 3*

*Photo by Dr. Jun David*

# **Work Flow For Cutting Drop-Shadow Mats**

*Text and photo byJohn Saville*

This procedure describes the workflow to cut a double mat, with **Logan 405 mat cutter**, and then place a piece of foam-core board between the two mats to give the appearance of a shadowbox with a drop shadow.

- 1. Cut a mat to fit the frame. This mat is called the **Top Mat**. Cut a second mat  $1/8$ <sup>th</sup> inch smaller on all sides. This second mat is called the **Inner Mat.**
- 2. Cut a piece of  $3/16$ <sup>o</sup> foam-core-board the same dimensions as the **Inner Mat**. Cut an opening in the foam core board 1" inch larger all round than the opening in the **Outer Mat**. Be sure the opening is centered in the mat.
- 3. Cut the **Top Mat** first, (the one with the larger opening). (Note: Use my Excel program, at end of article, to calculate the mat cutter settings.)
- 4. Place the **Top Mat** face down on a clean surface with the centerpiece in its former position.
- 5. Place a 1" piece of double-sided tape near each corner of the **Top Mat** and in the center of the cutout.
- 6. Place the **Inner Mat** face down on top of the **Top Mat** making sure that there is equal margin all around the edge of **Top Mat**.
- 7. Press the two mats firmly together in the areas of the double-sided tape to lock the two mats into position.
- 8. Reset the mat cutter and cut the opening in the **Inner mat.** (The **Outer Mat** will act as the depth guide while cutting.)
- 9. Using a putty knife, or other thin blade, pry the two mats apart.
- 10. Place the foam core board on top of the **Inner Mat** and press into place. Note: You may have to put some double-sided tape where needed to make the foam core adhere to each mat.
- 11. Place the **Outer Mat** on top of the foam core. Adjust the **Outer Mat** so there is equal amount of **Inner Mat** showing. Note: Measure the visible part of the inner mat using a  $6$ " scale to get the inner mat margins exact.
- 12. Press down on all sides for good adhesion of the double-sided tape.
- 13. Mount the printed image on the back of the **Inner Mat.**

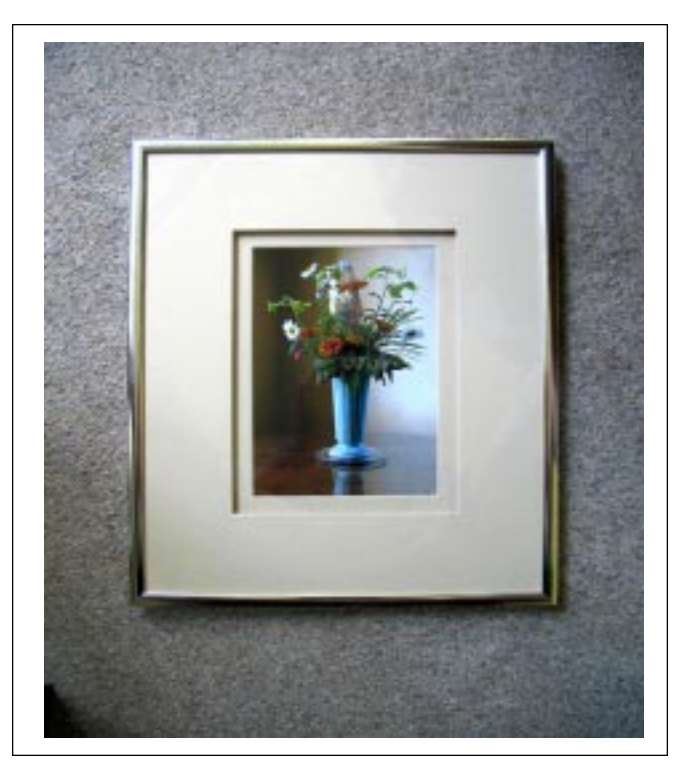

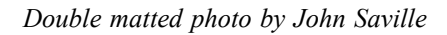

14. Mount the assembly in a frame. Note: You will need a deep frame to properly accept the mat assembly.

## **Dimensions for cutting drop-shadow double mat**

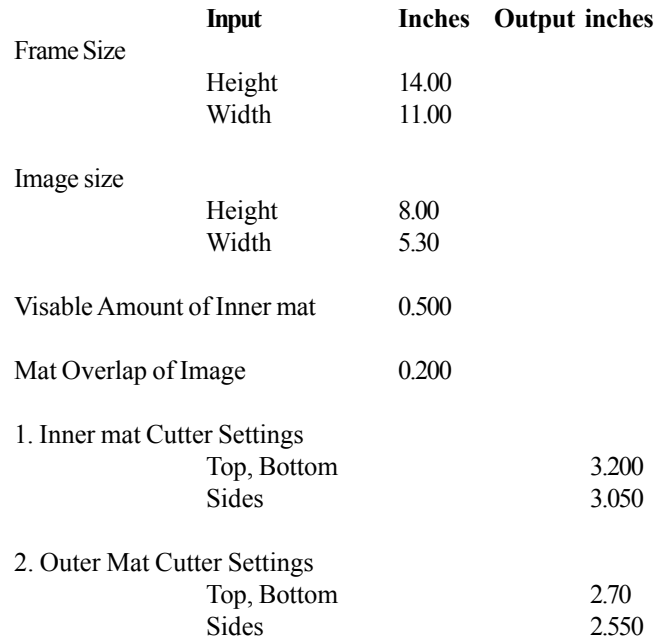

## **Gary Weitzman**

*continued from page 1*

changed the gallery name to Artforms, as it reflects more of what they do, and moved from Stuyvesant Plaza to 5 New Karner Road in Guilderland. The gallery now incorporates the art and custom framing that Gary has become known for with blown glass, fine crafts in many mediums, jewelry and unusual gifts. Everything for the gallery is hand crafted by American artisans from all over the country and carefully selected by Gary and Jan, as they work directly with the artists. Overseeing a staff that has been with them for many years and who understands the high standards that are expected of them, Gary and Jan continually strive to give the client a unique look using all archival materials, a level of service that is hard to find anymore and a rewarding experience.

We have asked him to talk about the art of framing and how he goes about making suggestions to customers, based on the work at hand.

# **Mentoring night to discuss everything you wanted to know about flash for digital and film**

## *Max Tiller*

On mentoring night, Wednesday, November 29th, Max Tiller and Jeff Perkins will give an inservice on the use of flash in digital and film photography. This is an area that many photographers shy away from because they do not know it's potential.

We will have some set ups using flash and show the results with a laptop and digital projector. Be prepared to be a model for the shoot.

## **SPS has another show**

The SPS travelling show of photographs is hanging up in the Uncommon Grounds restaurant on Western Ave., near the SUNY campus. Last spring, the show was at the Uncommon Grounds in Saratoga.

 $_{\text{oHOTO}_C}$ 

## **Dr. David**

*continued from page 1*

to base camp.They also suffered gastro-intestinal illness, high altitude sickness, fractured ankle, etc and when they truly needed the

medications they brought along, they found out that the pills had all been exhausted as they were already doled out to sickened hikers. Despite all these, the slideshow of this trip will reveal stunning beauty of the mountains and certainly explain why this is a life-trans-

forming experience.

Please join us on Wednesday, November 8th for an incredible journey as told by Jose (Jun) David. We don't often have a chance to see Mount Everest from the lens of a hiker.

**To see the** *Focus* **in color, go to our website and click on the icon of the newsletter.**

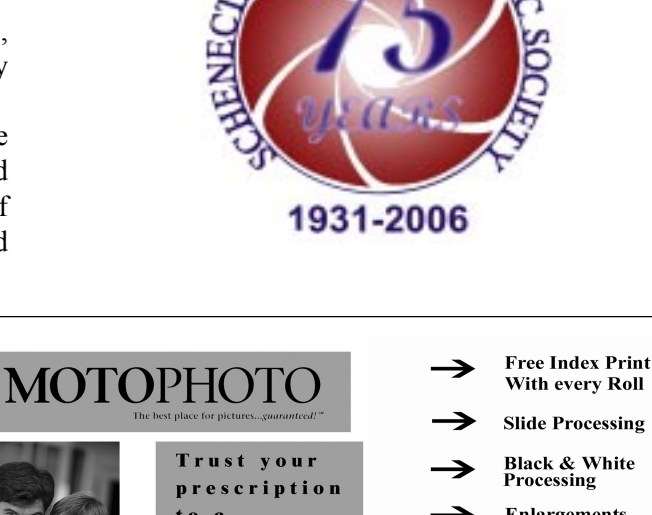

**Slide Processing Black & White**<br>Processing **Enlargements** to a drugstore, **Digital Film** t your Processing memories to MotoPhoto **Photos On CD Motophoto / Latham** Corner of Rt. 9 & Rt. 155 671 New Loudon Rd. Latham NY 12110 The Best Place For Pictures... Guaranteed!!

**November 2006 SPS** *SPS Focus*

RESTORATIONS

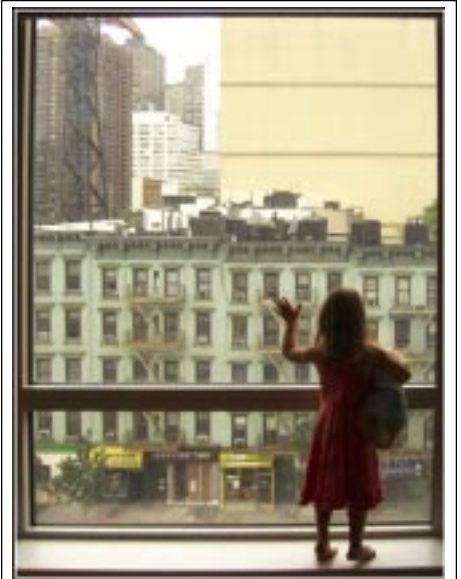

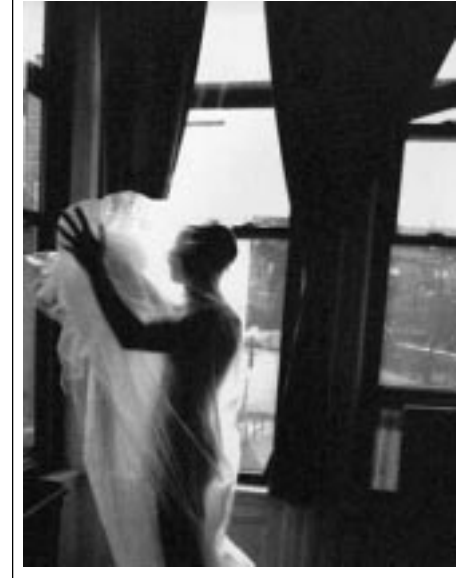

*Missy at the Window* - Jeff Perkins *Entombed in Plastic -* Linda Wroble *The September Place - Not to Be*

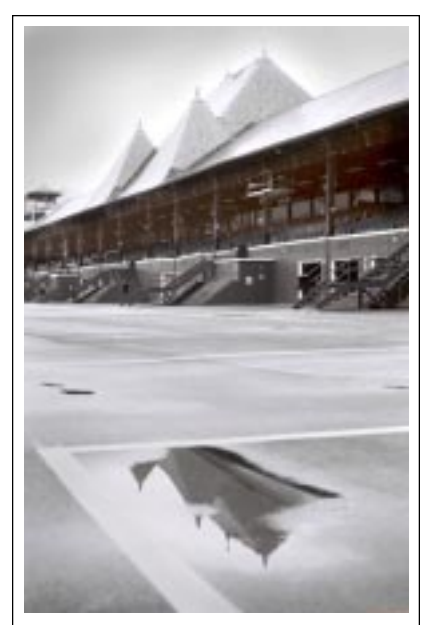

Kevin Sarsfield

# **Octoberís First Place Photos**

*Orange Fence Fansasy* - Jeff Plant *Sun Bathing* **-** Robert Near

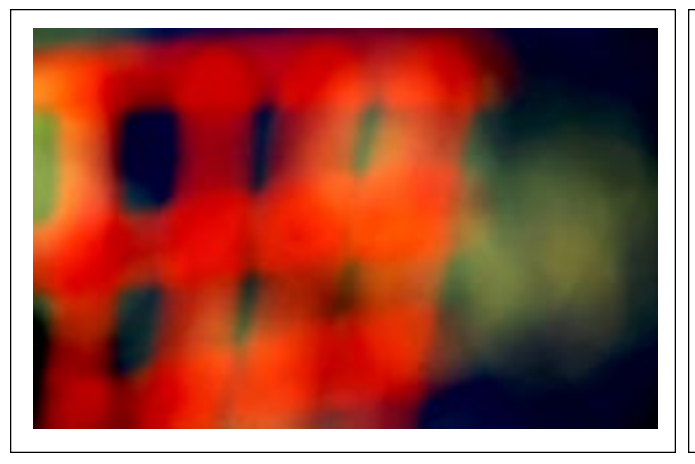

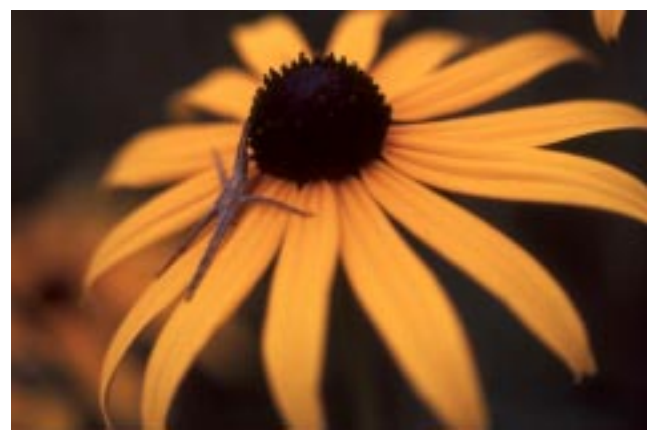

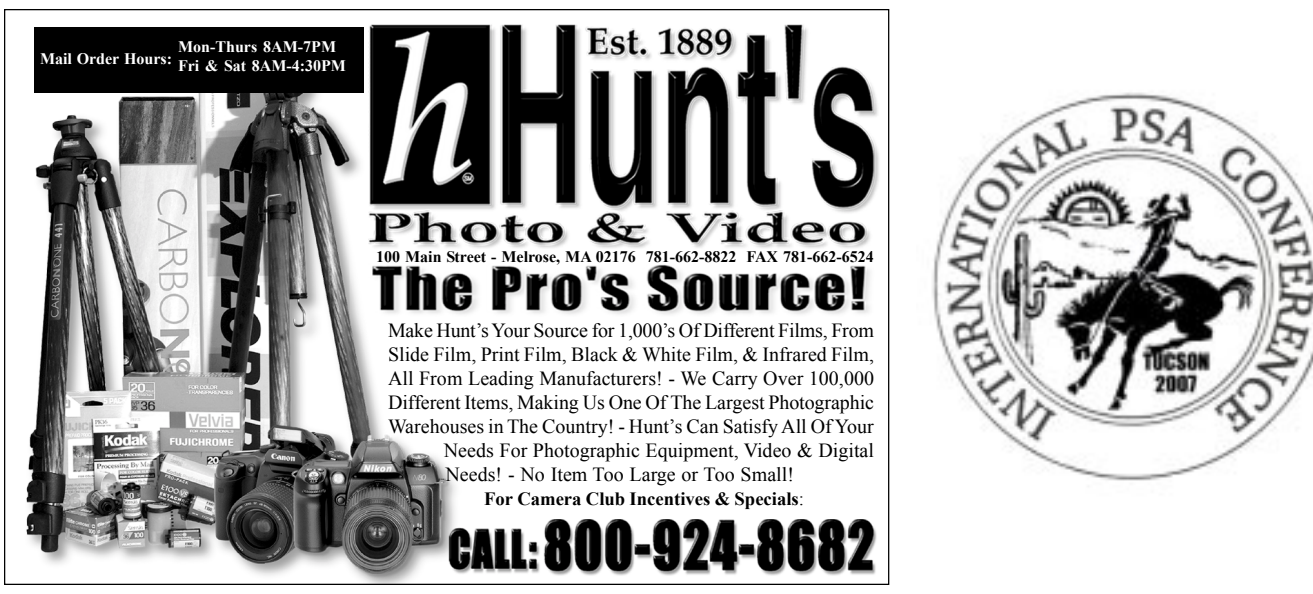

**November 2006 SPS** *SPS Focus*

# **October Competition Results**

#### **Prints**

#### **Assigned Saratoga 23 Entries**

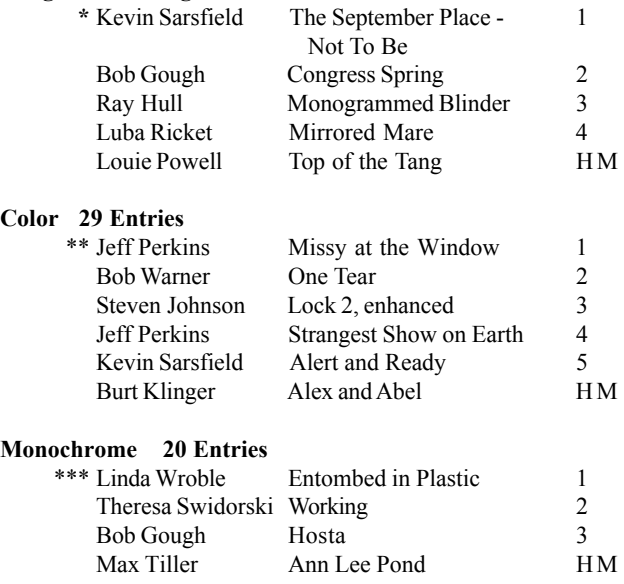

#### **Judge:** Leif Zurmuhlen

**Program**: Mark McCarty / Personal and project photography

#### **Winner's Notes:**

\*Kevin used a Leica M5 with a 50mm Summicron lens and Tri-X film to photograph this winner. He wrote: I drove by the track after playing golf in Saratoga and noticed the gate open. It looked inviting, despite the "Private Property" signs. I pulled in, grabbed the camera and started shooting. Lighting was a bit bland - overcast - but the contrast in the track itself - totally devoid of people struck me. I liked the reflections of the rooftops in the puddles, and the vacant stands. Made about 10 exposures before track security started questioning my motives. Some quick explanation - including showing them the SPS topic schedule for 2006 - saved me from the opportunity to photograph the Saratoga County Jail, from the inside...

\*\*Jeff took *Missy at the Window* in New York City with a Casio Z750 digital camera set at ISO 200, f.4, 1/15 sec. Jeff says always have a pocket camera with you for those unexpected shots.

\*\*\*Linda took this photo with a Canon Elan, Canon 70-210 lens and Kodak Tri Pan 400 film at a workshop this past summer sponsored by Nick Argyros in his Troy gallery.

> **Schenectady Photographic Society is a member of the Photographic Society of America**

### **Slides**

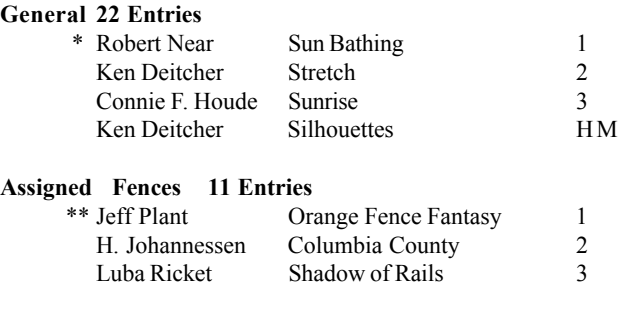

**Judge** Stan Blanchard

**Program** Max Tiller / Norm Hagadorn - A Retrospective

#### Winner's Notes:

\*Robert took this winning photo with a Nikon F5, a Nikkor 85mm PC Macro and Fuji Velvia 50 on a tripod. The photo was taken about one and a half hours after sunrise in a small flower bed at the entrance to the village of Athens, NY. Robert used an 85mm PC lens that can tilt the focus by tilting lens and he used some tilt in this photo.

\*\*This beautiful winner was taken with a Nikon F100, a Nikon 300mm lens and Velvia 100 film with the camera on a tripod. It was full daylight and the fence was shot through leaves which gives it the out-of-focus effect and washed with green look.

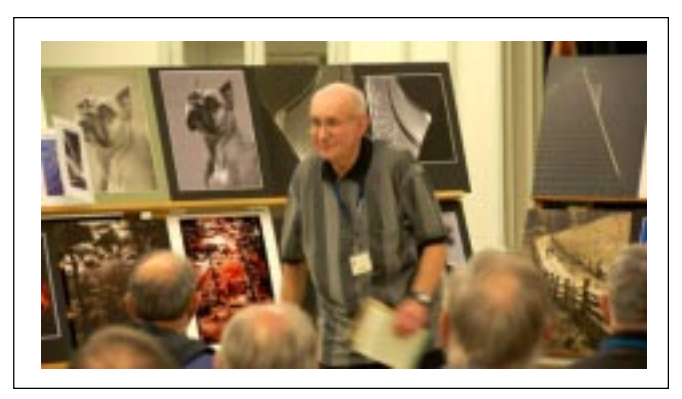

*Max Tiller delivering his presentation of a retrospective of Norm Hagadornís work.*

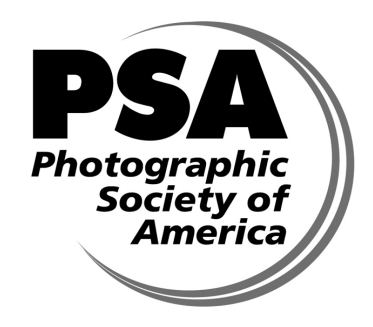

# **Photoshop hints**

#### *Text and photos by Ruby Gold*

What happens when you have a great picture but there are a few faults which

mar that photo? You go to Photoshop!!!

Here is a picture of an adorable baby but those folds in the background and the books on the chair (put there to keep it steady when the baby leans on it) are not attractive.

 I like the texture of the background and

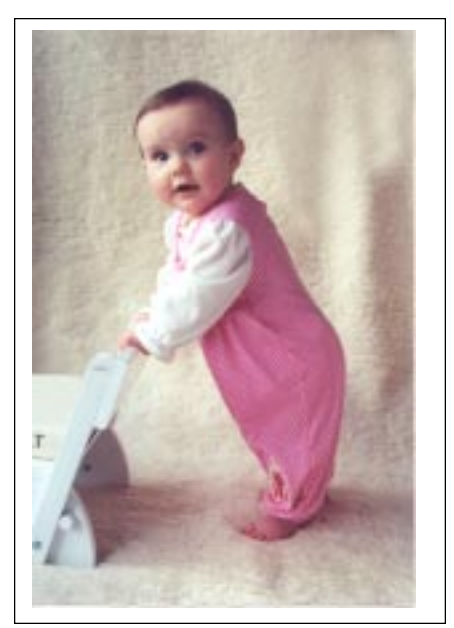

wanted to preserve that so I used the clone tool. Click on the cone tool and then Alt click in an area near the folds. Use a fairly large brush, perhaps 95. Work slowly until all the shadows are gone. Next, choose the eye dropper and pick up

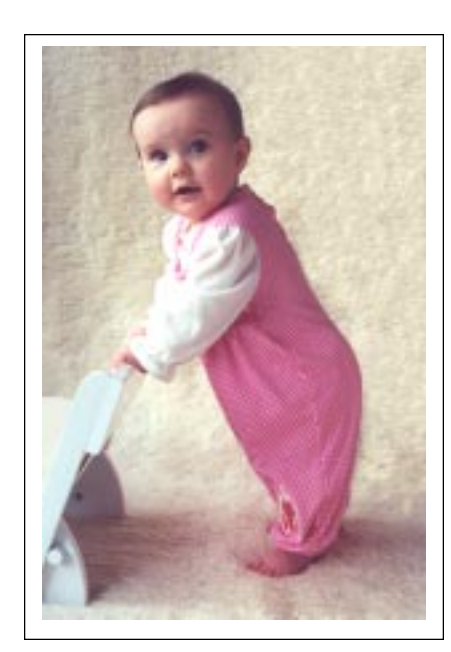

the lightest color on the chair. With a smaller brush, perhaps about a 30, paint over the books.

Almost finished. The whole picture could be lightened so go to Curves or Levels and very slowly adjust the picture until it is the lightness that you want.

Finished.

# **Digital Photography Tips**

The following hints are from Jim Barthman's Photoshop Help column. He is a certified Photoshop ACE. PhotoshopHelp provides FREE answers to all your Photoshop questions. The goal is to build a knowledge base of clear, concise answers to real-life Photoshop problems.

http://photoshophelp.blogs.com/photoshophelp/2005/01/ index.html

#### **Forever is a Relative Term**

As you meander your way through Photoshop life, you'll, no doubt, encounter more than a few Warning boxes reminding you of the implications of your decision. After a while, they can become annoying. Fortunately, Adobe has equipped many warnings with an option to make them go away. Select the **Don't Show Again** checkbox and you're all set. But what if you DO want to see the default Warnings again? Are they really gone forever? Nothing is forever. The proof is in the Preferences.Choose **Edit > Preferences > General**

The **General Preferences dialog box** appears.

Click the **Reset All Warning** Dialogs button. Surprise! A warning dialog appears reminding you the default warnings will display now.

Click **OK**, to close the warning.

Click **OK**, to close the **Prefs**. Youíre done.

I bet you always wondered what that button was for, didn't you?

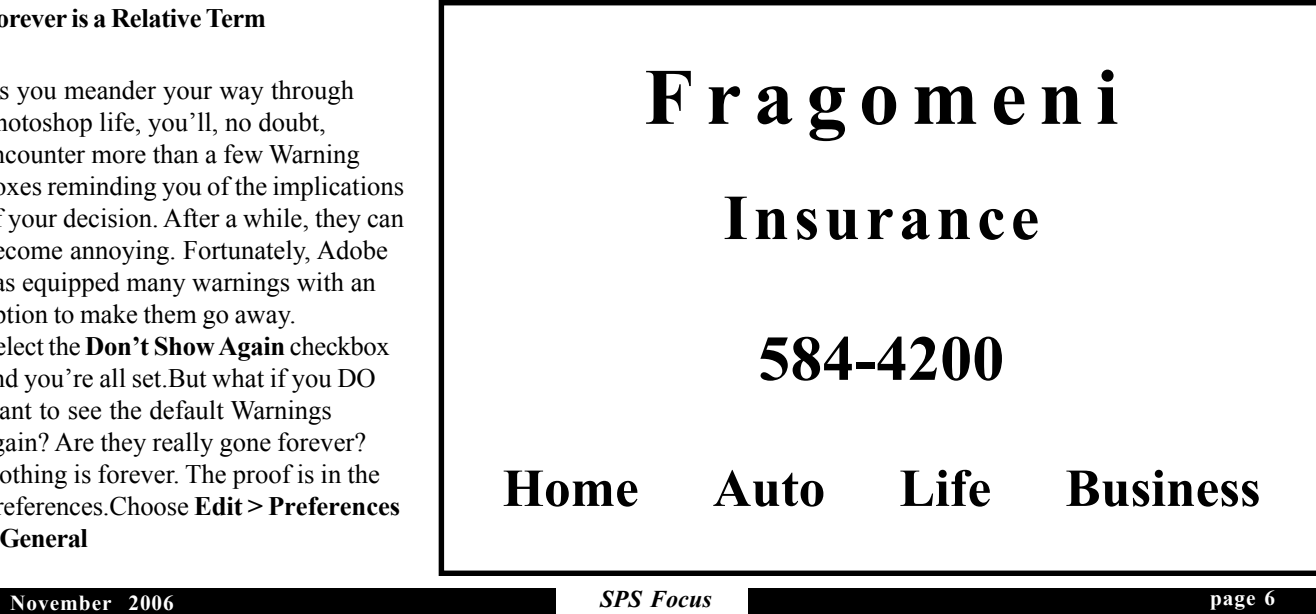

# **News You Can Use**

## **SPS** *Focus* **does it again**

The SPS *Focus* newsletter won third place in the Photographic Society of America's annual international newsletter contest. This is the thirteenth year in a row that the *Focus* has won a first, second or third or placed in the contest.

# **Robert Near leads SPS members on a field trip**

Robert Near led a few SPS members on a trip to the Catskills to shoot waterfalls on October 15th. Below, that is the backs of Robert Gough, John Saville and Robert Near. Below right, Joe Rutsky's stepson Eric who took as many pictures as the adults.

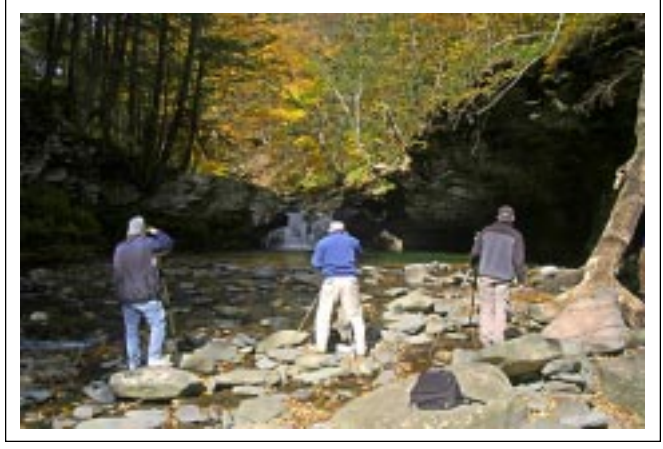

*Photo by Bill Lanahan*

# **Ken Deitcher receives accolades**

Ken Deitcher received a 3 Star Rating in PSA's Electronic Imaging Division for all his acceptances in International Sanctioned Salons.

 In addition, he had an article published in *DIGIT,* the Autumn 2006 digital division publication of the Royal Photographic Society. The article is entitled 'True Digital Infrared as seen by Dr. Ken Deitcher FPSA'.

# **Magazine honor for Jeff Perkins**

*Popular Photography* picked Jeff Perkin's photo for their second place winner in the Your Best Shot contest in the October issue. This same photo took first place in the SPS October color print competition.

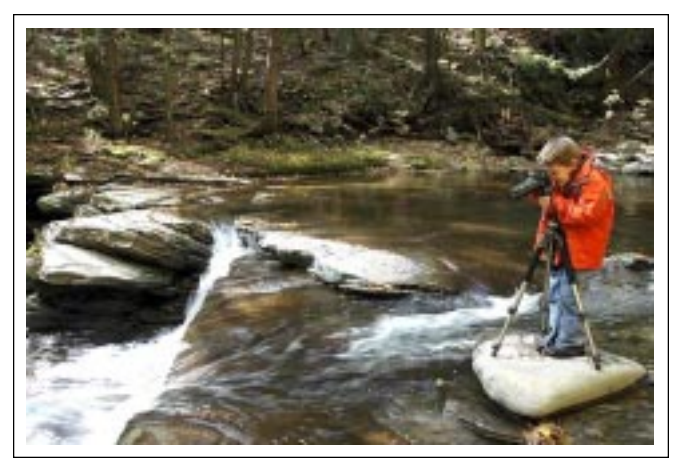

*Photo by Robert Gough*

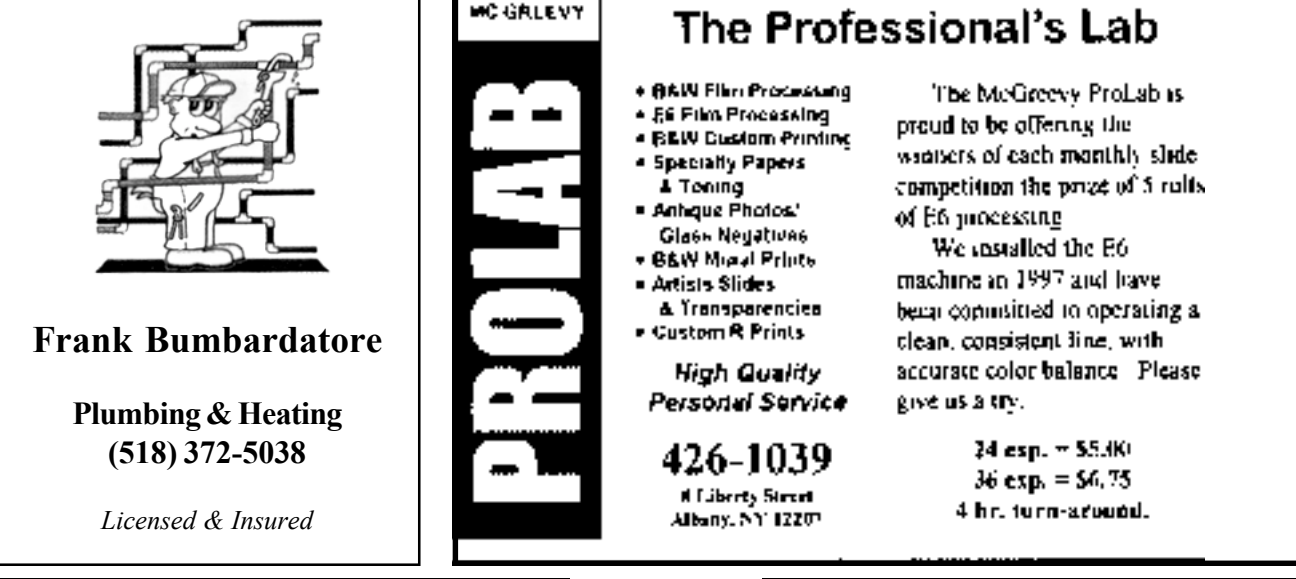

**November 2006 SPS** *SPS Focus*

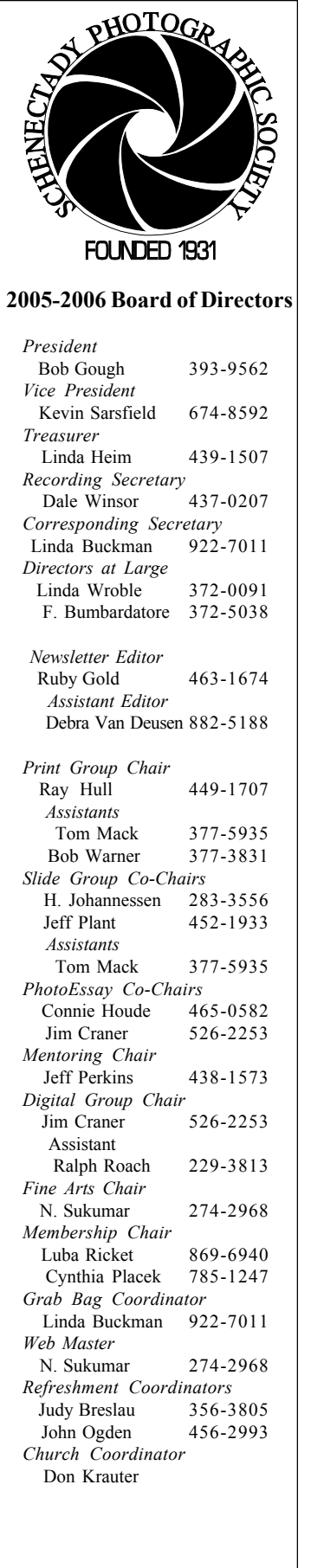

Schenectady Photographic Society Linda Buckman 3749 St. Highway 30A Fultonville, New York 12072

# **Web Page Address www.schenectadyphotographicsociety.com**

**©Schenectady Photographic Society and its Contributors. The contents of the newsletter are copyrighted. No material herein may be reproduced in any manner without the** written permission of the Editor or the material's specific contributor.

11

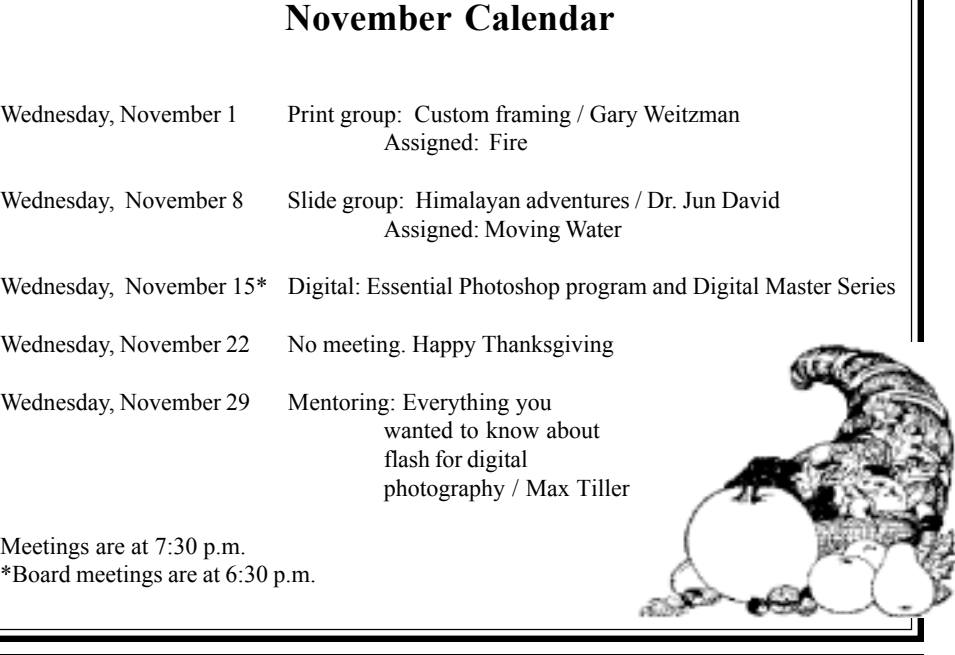

The *Focus* is published nine times a year by Annual dues are \$30.00 for individuals and the Schenectady Photographic Society. The families. The *Focus* newsletter is included in **organization meets each Wednesday at 7:30 the membership dues.** SPS meets at the First **United Methodist Church, 603 State Street, Schenectady, New York. Parking and entrances** and competitions in the photographic arts for are on Chapel Street, a one way street off Nott photographers throughout the Capital Dis- Terrace. Guests are welcome at all regular trict. Members range from novice to expert. meetings. **p.m. from October through May to promote and present informative programs, activities**